### **CONFIGURATION DU PLUGIN XIVO AVENCALL**

# PRÉSENTATION

Le présent document présente l'installation et la configuration des plugins BlueMind permettant une interconnexion avec le produit XiVO d'Avencall.

### INSTALLATION DU PLUGIN XIVO POUR BLUEMIND

# Prérequis

Le service XUC doit être installé côté Avencall et joignable sur le port 8090.

# Procédure

1. Installer les paquets nécessaires :

#### **Debian/Ubuntu**

I

aptitude install bm-plugin-core-cti-xivo bm-xivobridge

#### **RedHat/CentOS**

П yum install bm-plugin-core-cti-xivo bm-xivobridge

#### 2. Redémarrer BlueMind après l'installation :

- I # bmctl restart
- 3. Modifier le fichier /etc/bm/xivo.ini et indiquer les informations suivantes :

api.key=<xuc\_api\_key> xuc.host=<xuc\_host>:8090

*NB : Le port par défaut de XUC est le 8090 mais il se peut que d'anciennes versions du serveur XUC écoutent sur le port 9000*

### CONFIGURATION DANS BLUEMIND

### Ajout du rôle de serveur CTI

- Se connecter à BlueMind en tant qu'administrateur global admin0
- Aller dans Gestion du système > Serveurs de l'application
- Sélectionner le serveur BlueMind à configurer pour être le relais CTI.
- Dans l'onglet «Rôles du serveur», rubrique «Téléphonie», cocher la case "Serveur de communication unifiée" :

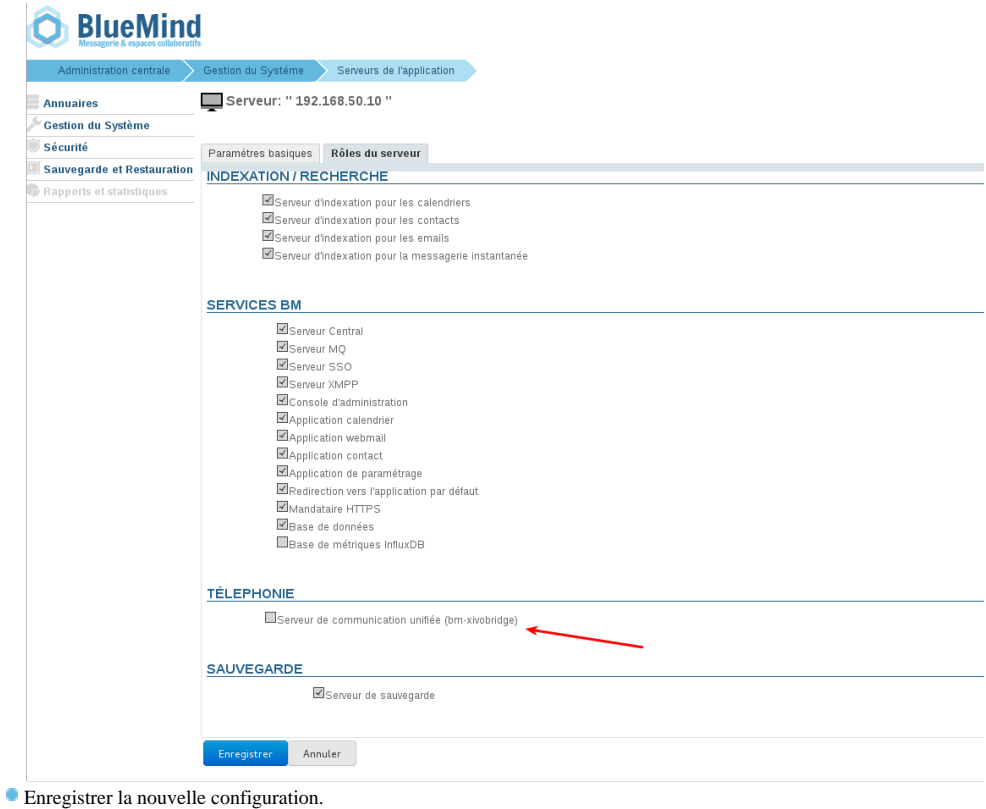

### Configuration du domaine

Toujours connecté en tant qu'administrateur global admin0 :

- Aller dans Gestion du système > Domaines supervisés
- Sélectionner le domaine à configurer pour utiliser Xivo
- Dans l'onglet «Téléphonie», sélectionner le serveur relais :

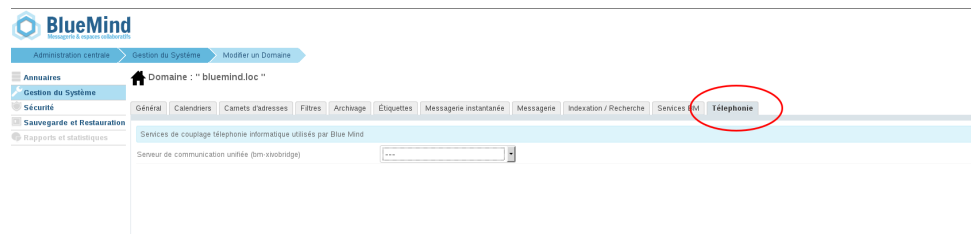

Enregistrer la configuration.

# UTILISATION ET INTÉGRATION

Pour en savoir plus sur l'utilisation et l'intégration de la téléphonie au sein de BlueMind, consultez les pages dédiées du guide de l'utilisateur :

[La téléphonie](https://forge.bluemind.net/confluence/display/LATEST/La+telephonie) [La messagerie instantanée](https://forge.bluemind.net/confluence/display/LATEST/La+messagerie+instantanee)